## ロイロノート・スクールのログイン方法

・児童用タブレット端末のほか、ご家庭の端末でもログインできます。 ・複数の端末で同時に開くとエラーが出るのでご注意ください。

<パソコンの場合> <スマートフォン等の場合>

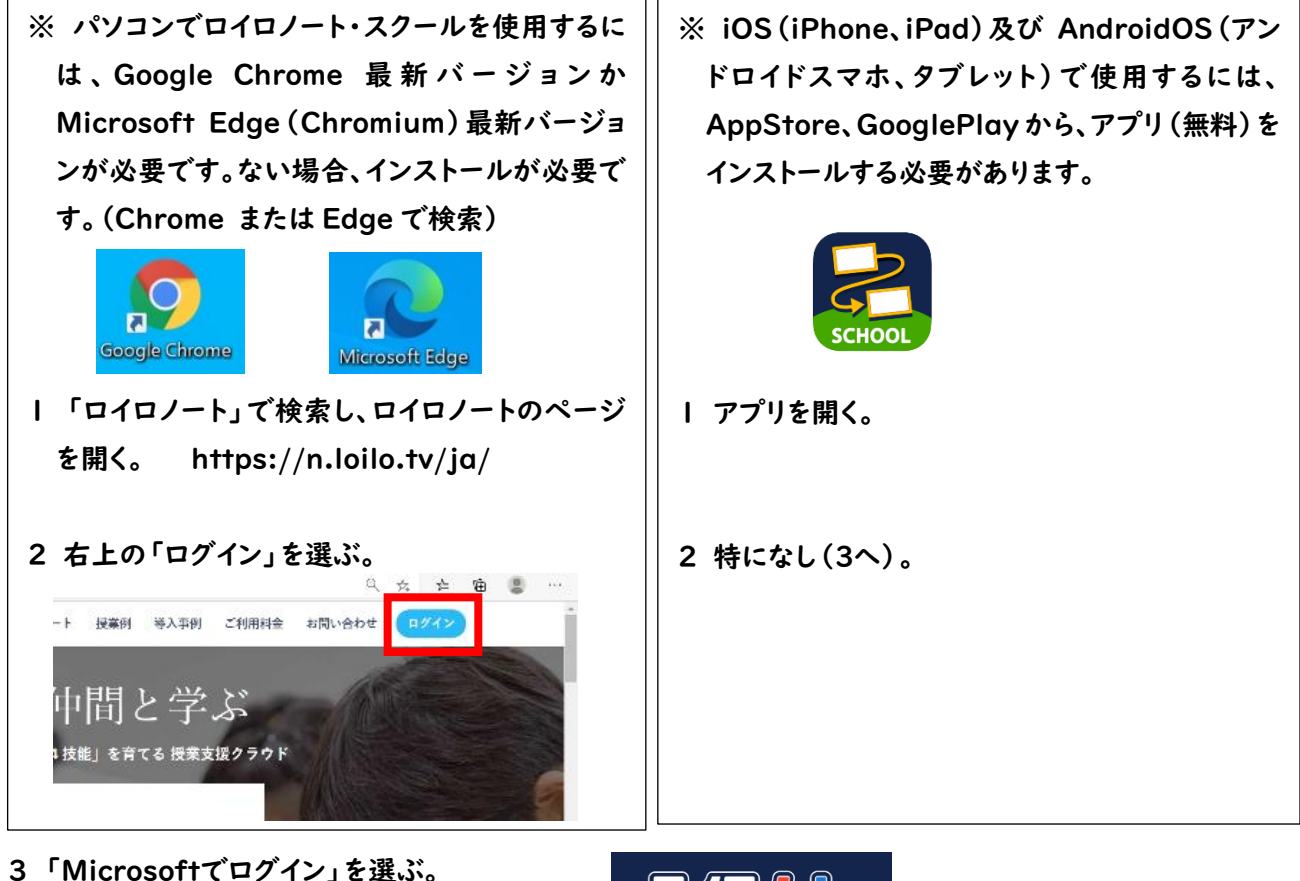

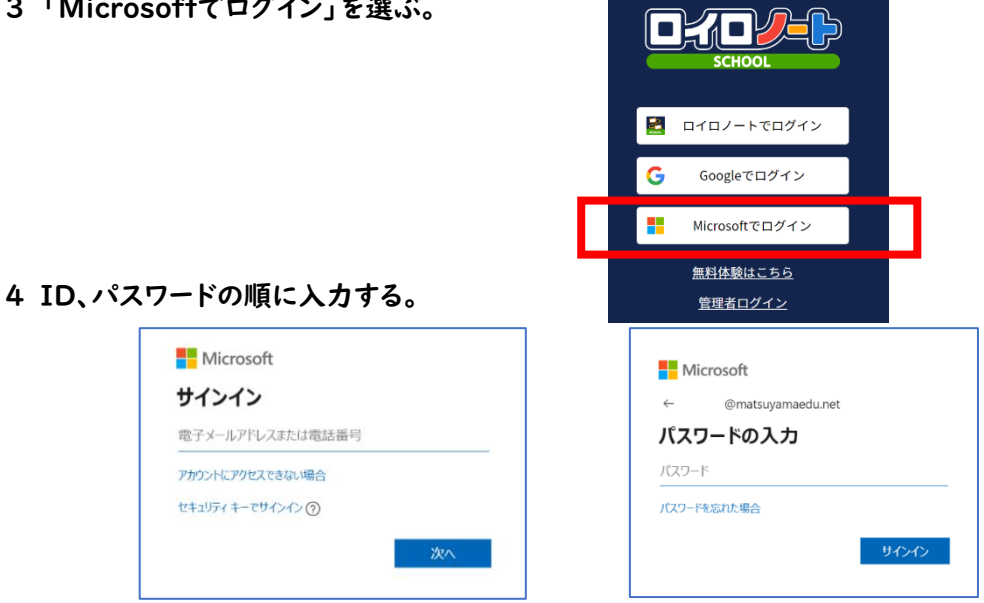

s20XXXXXX@matsuyamaedu.net 普段学校のパソコンに入力するパスワード

5 サインインの状態を維持しますか?と聞かれたら、状況に応じて「はい」か「いいえ」を選択する。

「はい」 本人専用の端末等、今後パスワードなしでログインしても問題ない場合。 「いいえ」 共有の端末等、都度パスワードを入力してログインした方がよい場合。